# ※継続願の入力方法について

- 1.「ログイン・新規登録」を選択
- 2. スカラネットPSに初めて登録した際、自分で設定したユーザID·パスワードを入力 ※申込時に大学から渡されたID・パスワードではありません。

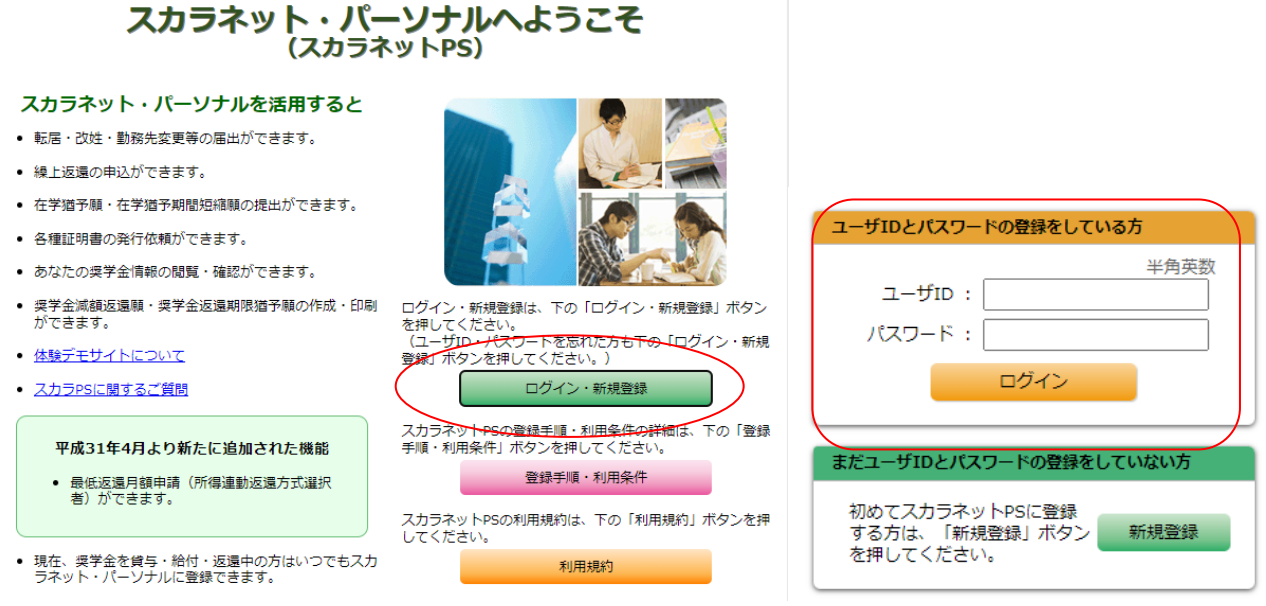

3.「奨学金継続願提出」を選択し、奨学生番号を押すと継続願の入力が可能。提出済みのものは以 下のように(提出済)と表示される。また、「貸与額通知」「給付額通知」を選択すると、現在の金 額を確認することができる。(通知書の表示期間:2021年12月15日~2022年3月31日)

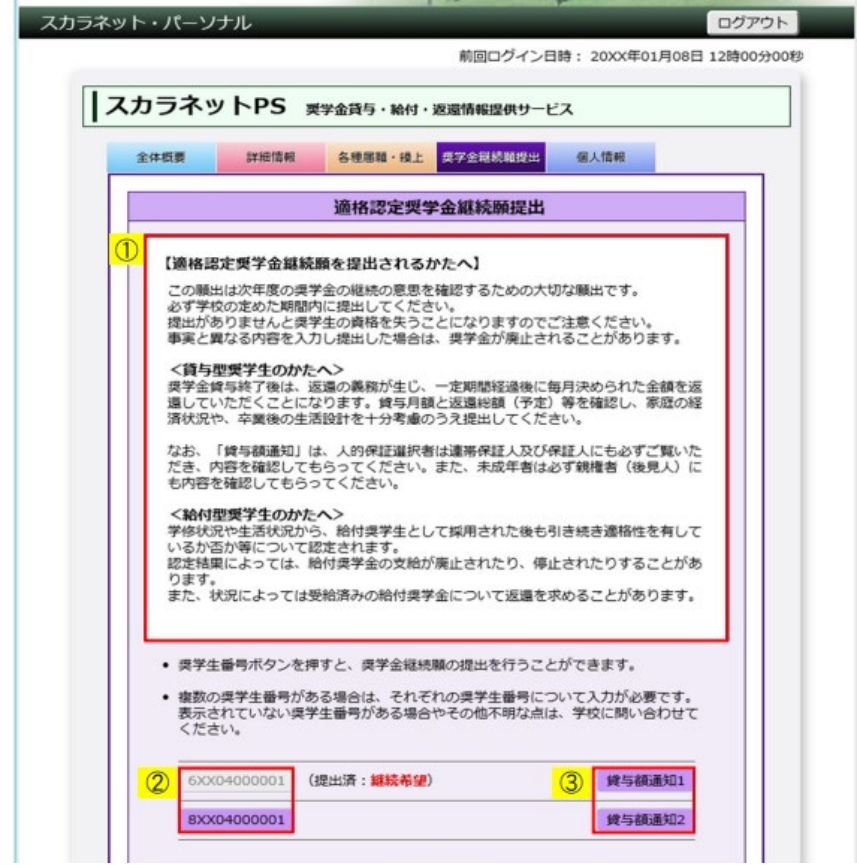

## 【貸与(学群)】

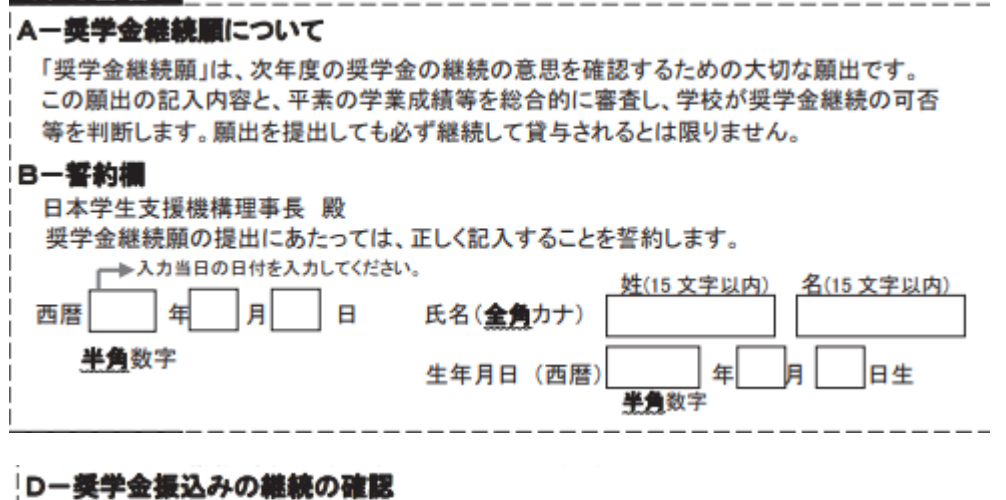

あなたは継続願を提出して引き続き4月からの奨学金の振込みを希望しますか。 ○奨学金の継続を希望します ○奨学金の継続を希望しません →–––

・2021年度内に休学する場合:1月中に異動願を提出できる場合、継続願の入力は不要 →学生支援に休止の異動願を提出

・2021年度内に辞退する場合:「継続を希望しません」を選択→学生支援に辞退の異動願を提出

- ・2022年度に休学・辞退する場合(2022年4月1日から休学等)
	- :「継続を希望します」を選択した後、学生支援に休止・辞退の異動願を提出

# **E-あなたの返還誓約書情報**

登録済みの返還誓約書情報が表示されますので、確認してください。 あなた自身の住所、電話番号を変更しましたか。 **Oはい** Oいいえ

・奨学生以外の住所等に変更がある場合は所属のエリア支援室へ連絡してください。

(電話番号・携帯電話番号・勤務先の変更のみの場合は連絡不要)

#### H-経済状況

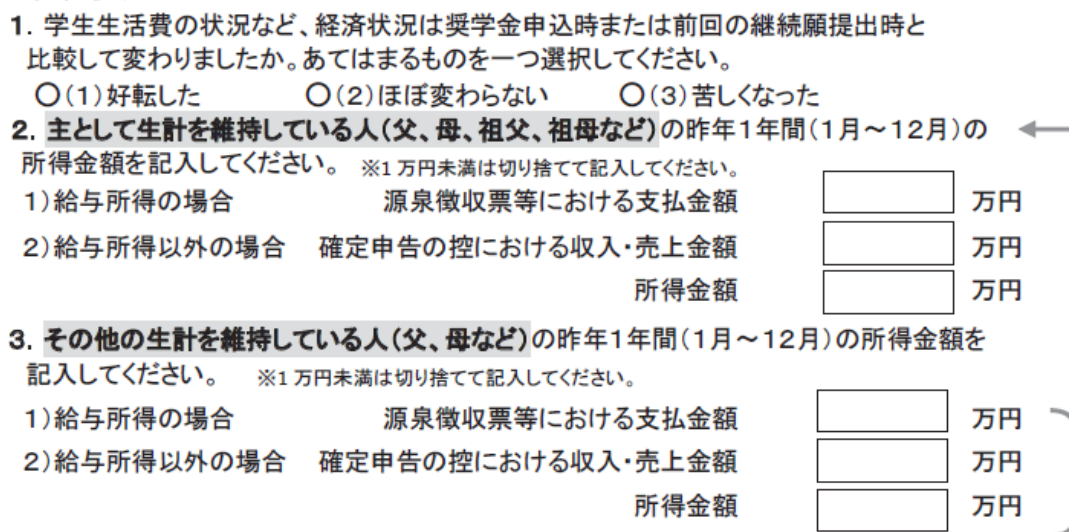

#### ■源泉徴収票を用いる場合

※1万円未満は切り捨て

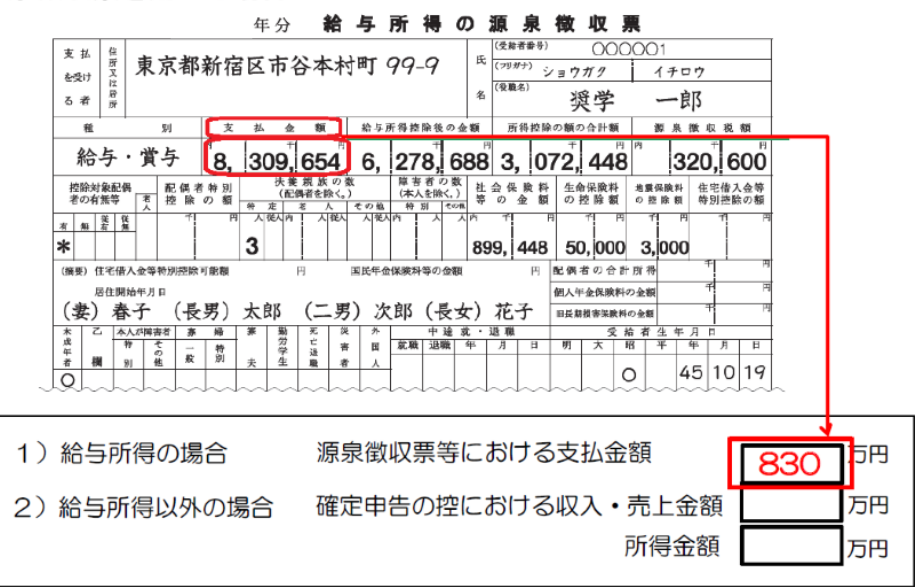

# ■所得税の確定申告書を用いる場合

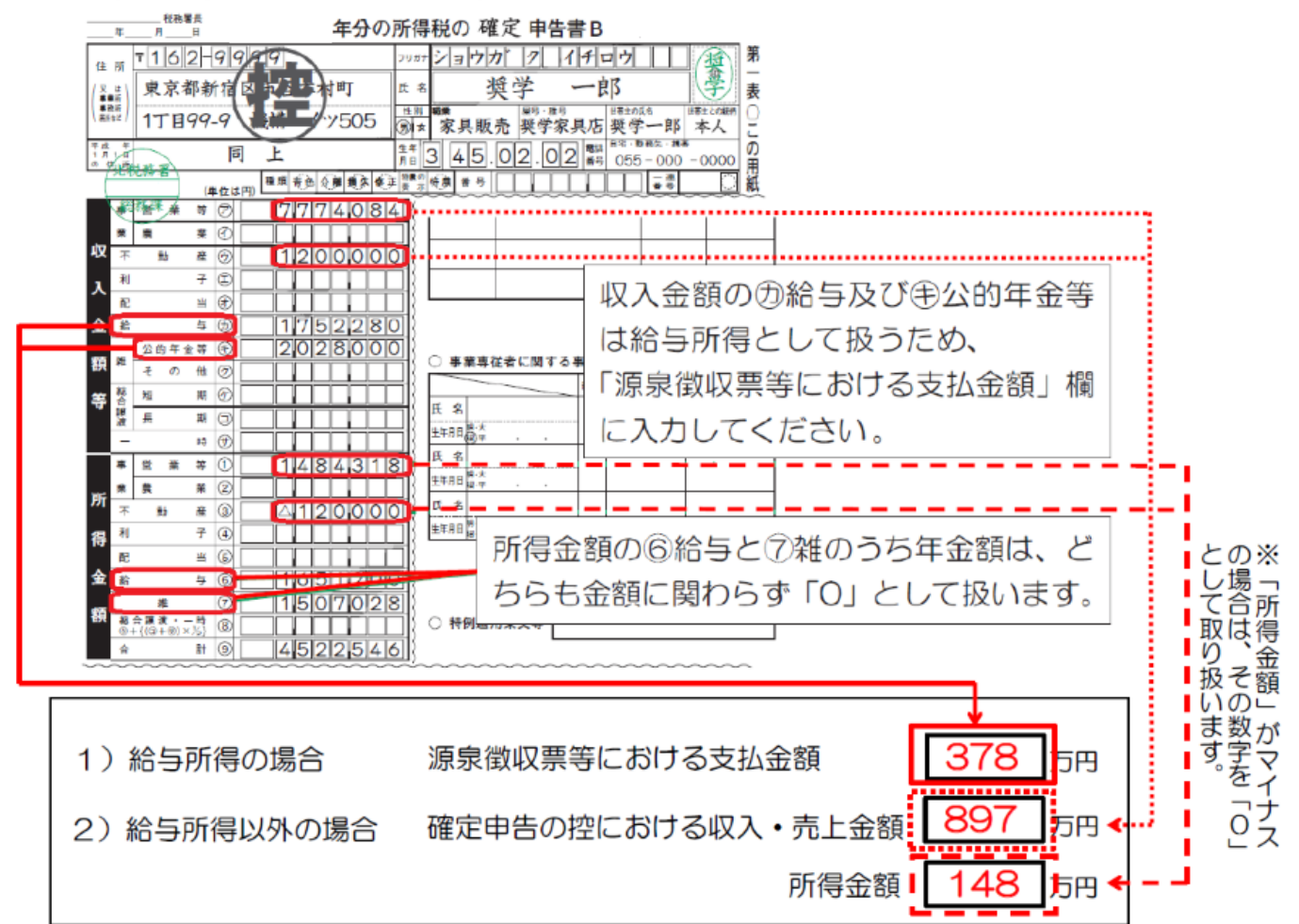

- 5.あなたの2020年12月から2021年11月の収入に関する金額(1万円未満は切り捨て) ※1年生は2021年4月から2021年11月
	- 1) 家庭からの給付 →生計維持者が支払った授業料・入学料、自宅外通学者の家賃等
	- 2)日本学生支援機構の奨学金 (自動表示) →金額に誤りがある:多い場合は支出のその他、少ない場合は収入のその他に差額分を入力
	- 3)日本学生支援機構以外の奨学金
	- 4) アルバイト等収入
	- 5)その他(貯蓄等の取崩額・臨時収入等)
- 6.あなたの2020年12月から2021年11月の支出に関する金額(1万円未満は切り捨て) ※1年生は2021年4月から2021年11月
- 【自宅通学】
	- 1)学費 → 免除された学生は減免後の金額を記入。後期の免除結果が未定の者・徴収猶予を申 請した者はまだ支払いを済ませていないと考え、後期分は0円とします。
	- 2)修学費
	- 3)食費 → 外食した時の経費。家庭が負担した分を収入に含めた場合は入力する。
	- 4)通信費
	- 5)その他(医療費、娯楽等、入学料等:入学料は1年生のみ)
	- 6) 機関保証制度の保証料 (自動表示)

#### 【自宅外通学】

- 1)学費
- 2)修学費
- 3)家賃
- 4)食費
- 5)光熱水料通信費
- 6)その他(医療費、娯楽等、入学料等)→敷金・礼金等の特別支出はこちらに入力
- 7) 機関保証制度の保証料 (自動表示)

【貸与(大学院)】

### A~Eまでは学群生と同様

H.経済状況

- 5.あなたの2020年12月から2021年11月の収入に関する金額(1万円未満は切り捨て) ※1年生は2021年4月から2021年11月
	- 1) アルバイト等収入(定職収入を含む)
	- 2) 配偶者の定職収入
	- 3)日本学生支援機構の奨学金(自動表示) →金額に誤りがある:多い場合は支出のその他、少ない場合は収入のその他に差額分を入力
	- 4)日本学生支援機構以外の奨学金
	- 5) 父母等からの給付 → 生計維持者が支払った授業料・入学料、自宅外通学者の家賃等
	- 6)その他(貯蓄等の取崩額・臨時収入等)
- 6.あなたの2020年12月から2021年11月の支出に関する金額(1万円未満は切り捨て) ※1年生は2021年4月から2021年11月

【自宅通学】

- 1) 学費 → 免除された学生は減免後の金額を記入。後期の免除結果が未定の者・徴収猶予を申 請した者はまだ支払いを済ませていないと考え、後期分は0円とします
- 2)修学費
- 3)食費 → 外食した時の経費。家庭が負担した分を収入に含めた場合は入力する。
- 4)通信費
- 5)その他(医療費、娯楽等、入学料等:入学料は1年生のみ)
- 6)機関保証制度の保証料(自動表示)

【自宅外通学】

- 1)学費
- 2)修学費
- 3)家賃
- 4)食費
- 5)光熱水料通信費
- 6)その他(医療費、娯楽等、入学料等)→敷金・礼金等の特別支出はこちらに入力
- 7)機関保証制度の保証料(自動表示)